2024-05-08 04:58 1/4 et112

# **Energy Meter ET112 manual**

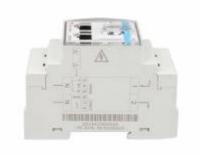

## 1. Introduction and usage

This document is the manual for the single phase max 100 A per phase Energy Meter.

The Energy Meter can be used for four things:

- 1. Grid meter, and used as control input for an ESS System (1).
- 2. Measure the output of a PV Inverter
- 3. Measure the output of a AC Genset
- 4. (deprecated) Grid meter, used as control input for a Hub-4 system

The meter is connected to the Color Control GX. There are two options in its wiring:

- 1. Direct connection, either using the RS485 to USB interface with 1.8m cable length, or the 5.0m cable.
- 2. Wireless connection via Zigbee

The REL300100000 is the ET112-DIN.AV01.X.S1.X from Carlo Gavazzi. Other ET112 models from Carlo Gavazzi can also be used, as the communication is the same. For example the Note that this model is not stocked by Victron Energy, we recommend to purchase it locally.

## 2. AC Wiring

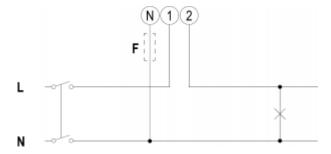

The diagram shows the wiring when used as a grid meter.

## 3. Connection to CCGX

### **Option A: wireless Zigbee connection**

#### Step 1.

Connect the Zigbee to USB converter to the CCGX using the supplied USB cable. A few seconds after connecting, the active LED should be on and the TX/RX LED should be blinking (the converter takes its power from the CCGX, so the CCGX needs to be switched on as well).

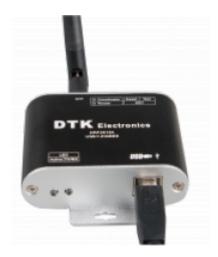

Step 2.

Connect the Zigbee to RS485 converter to the ET112 energy meter:

| Zigbee Converter | <b>Energy meter</b> |
|------------------|---------------------|
| GND              | Terminal 6          |
| Α                | Terminal 4          |
| В                | Terminal 5          |

Make sure only one Zigbee device is powered up right now: the Zigbee to USB converter connected to the CCGX. Power down all others. If you don't do this, the Zigbee to RS485 converter may be connected permanently to another Zigbee device.

#### Step 4.

Connect the 12V DC power supply to the Zigbee to RS485 converter. When the power is switched on, check the LEDs again.

### **Option B: Wired connection to CCGX**

Connect the Energy Meter to the CCGX using the USB to RS485 cable. The RS485 to USB interface cable between the CCGX and the Energy Meter can be extended up to 100 meters; make sure that

2024-05-08 04:58 3/4 et112

the extensions of the Data+ (orange) and Data- (yellow) wires form a twisted pair.

| <b>RS485 Converter</b> | <b>Energy meter</b> |
|------------------------|---------------------|
| Yellow (Data-)         | Terminal 5          |
| Orange (Data+)         | Terminal 4          |
| Black (GND)            | Terminal 6          |

The red, green and brown wire coming out of the USB to RS485 cable are not used.

## 3. Configuration

After proper connection and powering up, the meter will be visible on the CCGX in the Settings → Energy Meters menu:

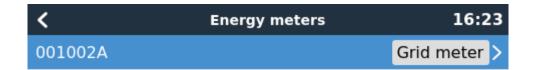

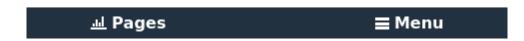

The menu lists every meter found. And in the gray box at the right side it shows the configured function.

After selecting a meter, see its detailed settings:

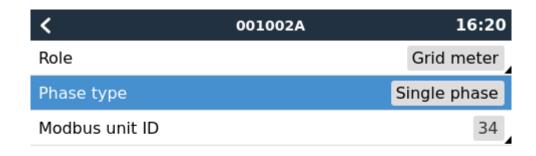

### 4. Multiple Energy Meters in one system

To connect multiple Energy Meters, wire each meter to a separate RS485-USB converter. Which are then each plugged into a separate USB socket on the CCGX.

## **DISQUS**

~~DISQUS~~

From:

https://www.victronenergy.com/live/ - Victron Energy

Permanent link:

https://www.victronenergy.com/live/energy-meters:et112?rev=1486724083

Last update: 2017-02-10 11:54

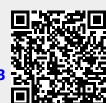